# EPSON STYLUS. OFFICE BX600FW/OFFICE TX600FW/SX600FW Series Οδηγίες φαξ

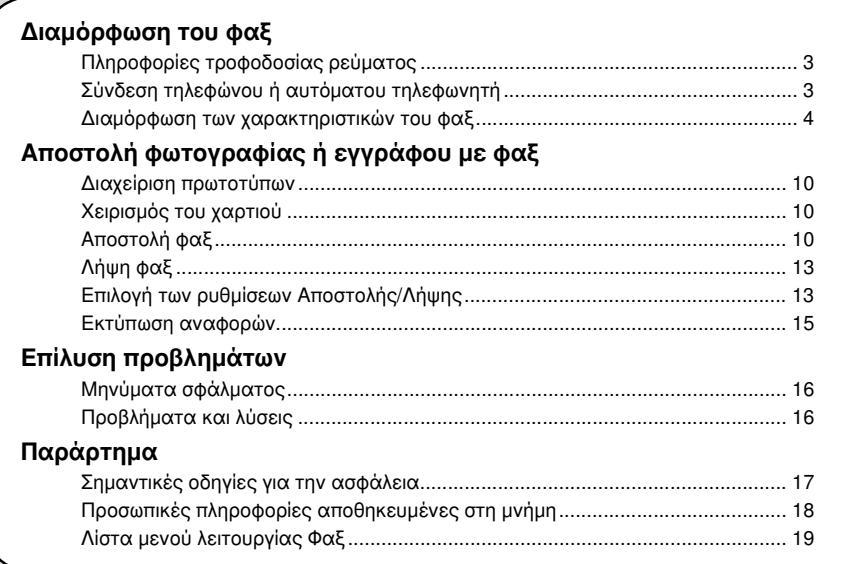

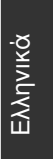

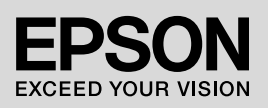

## Προειδοποιήσεις, μηνύματα προσοχής και σημειώσεις

Ακολουθήστε αυτές τις κατευθυντήριες γραμμές, καθώς διαβάζετε τις οδηγίες σας:

**Δ Προειδοποίηση:** Οι προειδοποιήσεις θα πρέπει να τηρούνται πιστά για να αποφύγετε τυχόν τραυματισμούς.

c Μηνύματα προσοχής: Τα μηνύματα προσοχής πρέπει να τηρούνται για να αποφευχθεί βλάβη στον εξοπλισμό.

Σημείωση: Οι σημειώσεις περιέχουν σημαντικές πληροφορίες για τον εκτυπωτή.

Συμβουλή: Οι συμβουλές περιλαμβάνουν υποδείξεις για τη χρήση του εκτυπωτή.

## Σημείωμα πνευματικών δικαιωμάτων

Απαγορεύεται η αναπαραγωγή, η αποθήκευση σε συστήματα ανάκτησης ή η μετάδοση σε οποιαδήποτε μορφή ή με οποιοδήποτε μέσο, ηλεκτρονικά ή μηχανικά, ως φωτοαντίγραφα, με εγγραφή σε κάποιο άλλο μέσο ή με άλλο τρόπο, του παρόντος εγγράφου ή τμήματος αυτού, χωρίς την προηγούμενη έγγραφη άδεια της Seiko Epson Corporation. Οι πληροφορίες που περιλαμβάνονται στο παρόν αφορούν μόνο το συγκεκριμένο προϊόν. Η Epson δεν φέρει καμία ευθύνη για τη χρήση των πληροφοριών αυτών σε άλλους εκτυπωτές.

Η Seiko Epson Corporation και οι θυγατρικές της δεν φέρουν καμία ευθύνη έναντι του αγοραστή του προϊόντος ή έναντι τρίτων για ζημιές, απώλειες, έξοδα ή δαπάνες στα οποία υποβάλλεται ο αγοραστής ή τρίτοι ως συνέπεια ατυχήματος, κακής χρήσης ή κατάχρησης του προϊόντος ή μη εγκεκριμένων τροποποιήσεων, επισκευών ή μεταβολών στο προϊόν ή λόγω της αδυναμίας (εκτός από τις ΗΠΑ) συμμόρφωσής του με τις οδηγίες λειτουργίας και συντήρησης της Seiko Epson Corporation.

Η Seiko Epson Corporation δεν φέρει καμία ευθύνη για τυχόν ζημιές ή προβλήματα που προκύπτουν από τη χρήση πρόσθετων εξαρτημάτων ή αναλώσιμων προϊόντων διαφορετικών από αυτά που χαρακτηρίζονται ως Αυθεντικά Προϊόντα Epson ή Εγκεκριμένα Προϊόντα Epson από τη Seiko Epson Corporation.

Η Seiko Epson Corporation δεν φέρει καμία ευθύνη για τυχόν ζημιές που προκαλούνται από τις ηλεκτρομαγνητικές παρεμβολές κατά τη χρήση καλωδίων διασύνδεσης διαφορετικών από αυτά που χαρακτηρίζονται ως Εγκεκριμένα Προϊόντα Epson από τη Seiko Epson Corporation.

Η επωνυμία EPSON® είναι σήμα κατατεθέν και η επωνυμία EPSON STYLUS™ και Exceed Your Vision αποτελούν εμπορικά σήματα της Seiko Epson Corporation.

**Γενική επισήμανση:** Τα ονόματα άλλων προϊόντων που χρησιμοποιούνται στο παρόν είναι για λόγους αναγνώρισης και μόνο και μπορεί να είναι εμπορικά σήματα των κατά περίπτωση κατόχων τους. Η Epson αποποιείται κάθε δικαιώματος σε αυτά τα σήματα.

Αυτό το προϊόν επιτρέπει την αποστολή φαξ εισάγοντας αριθμούς φαξ ή επιλέγοντας καταχωρήσεις από μια λίστα ταχείας κλήσης/ομαδικής κλήσης ή χρησιμοποιώντας ένα κουμπί κλήσης με ένα πλήκτρο. Μπορείτε να προσαρμόσετε τις πληροφορίες της κεφαλίδας φαξ και να επιλέξετε διαφορετικές ρυθμίσεις για την εκτύπωση αναφορών, την αποστολή και τη λήψη. Μπορείτε επίσης να διαμορφώσετε τη συσκευή για αυτόματη λήψη φαξ ή να τη ρυθμίσετε ώστε να ζητά επιβεβαίωση πριν από τη λήψη φαξ.

## Πληροφορίες τροφοδοσίας ρεύματος Απενεργοποίηση συσκευής

Όταν η συσκευή έχει απενεργοποιηθεί, τα παρακάτω δεδομένα που υπάρχουν στην προσωρινή μνήμη του εκτυπωτή διαγράφονται.

- ❏ Δεδομένα λήψης φαξ
- ❏ Δεδομένα αποθηκευμένα στο στοιχείο **Delayed Fax (Αποστ. φαξ αργ.)**
- ❏ Δεδομένα επανάκλησης

Επίσης, εάν η συσκευή παραμείνει εκτός λειτουργίας για μεγάλο χρονικό διάστημα, το ρολόι μπορεί να μηδενιστεί προκαλώντας προβλήματα στη λειτουργία του. Ελέγξτε το ρολόι όταν ενεργοποιήσετε τη συσκευή.

## Λειτουργία εξοικονόμησης ενέργειας

Όταν η συσκευή βρίσκεται σε αδράνεια για 13 λεπτά, η οθόνη γίνεται μαύρη για εξοικονόμηση ενέργειας.

Πατήστε οποιοδήποτε κουμπί (εκτός από το P **On**) για επιστροφή της οθόνης στην προηγούμενη κατάσταση.

Επίσης, ανατρέξτε στην ενότητα "Αυτόματη επανεκκίνηση μετά από διακοπή ρεύματος" στο *Βασικό οδηγό λειτουργίας*.

## Σύνδεση τηλεφώνου ή αυτόματου τηλεφωνητή

Ακολουθήστε τα παρακάτω βήματα για να συνδέσετε τη συσκευή σε τηλεφωνική γραμμή/γραμμή ISDN και συνδέστε ένα τηλέφωνο/αυτόματο τηλεφωνητή στην ίδια τηλεφωνική γραμμή/γραμμή ISDN για να λαμβάνετε φωνητικές κλήσεις.

## Σύνδεση της τηλεφωνικής γραμμής

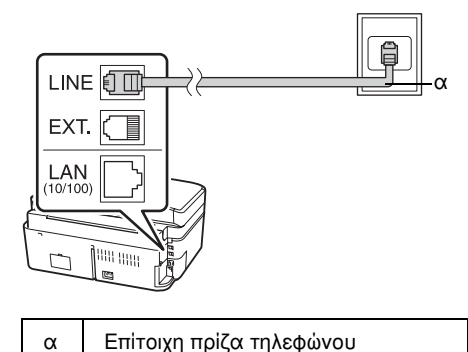

Σύνδεση της τηλεφωνικής γραμμής σε αυτόματο τηλεφωνητή

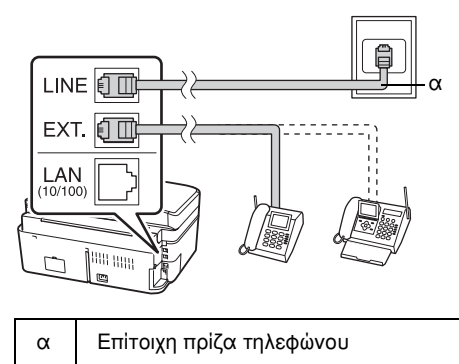

## Σύνδεση DSL

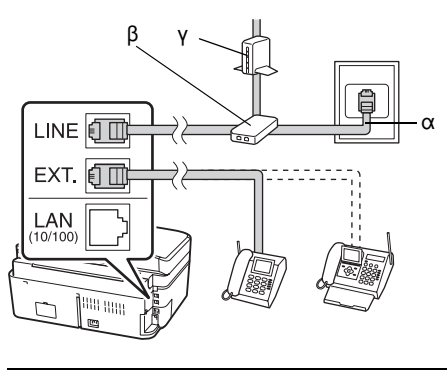

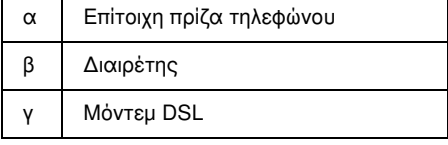

Ανατρέξτε στην τεκμηρίωση του μόντεμ DSL.

## Σύνδεση ISDN (ένας αριθμός τηλεφώνου)

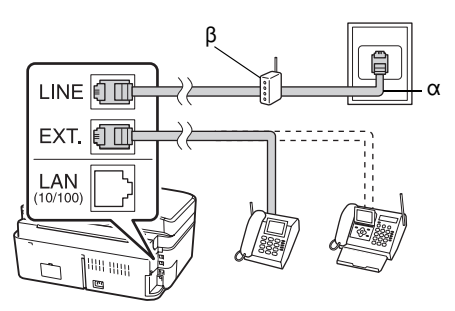

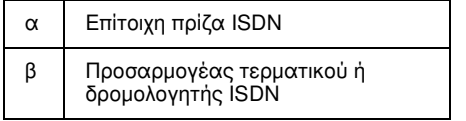

Ανατρέξτε στην τεκμηρίωση του προσαρμογέα τερματικού ή του δρομολογητή ISDN.

## Σύνδεση ISDN (δύο αριθμοί τηλεφώνου)

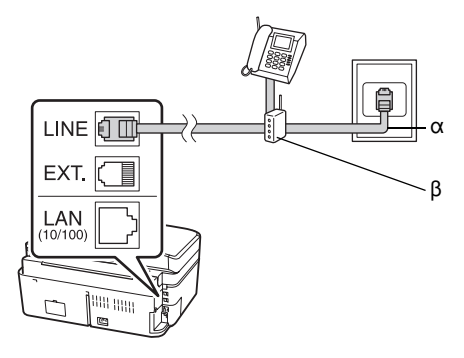

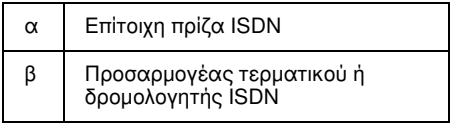

Ανατρέξτε στην τεκμηρίωση του προσαρμογέα τερματικού ή του δρομολογητή ISDN.

## Διαμόρφωση των χαρακτηριστικών του φαξ

Πριν από την αποστολή ή τη λήψη φαξ, μπορείτε να δημιουργήσετε μια επικεφαλίδα φαξ, να επιλέξετε τις προτιμήσεις φαξ και να καταρτίσετε μια λίστα ταχείας κλήσης/ομαδικής κλήσης με τους αριθμούς φαξ που χρησιμοποιείτε συχνά.

## Έλεγχος της επιλεγμένης περιοχής

Πριν από τη χρήση της συσκευής πρέπει να επιλέξετε την περιοχή όπου πρόκειται να χρησιμοποιήσετε τη συσκευή.

1. Πατήστε το βέλος < ή > για να επιλέξετε F **Setup (Ρύθμ.)** και, στη συνέχεια, πατήστε **OK**.

2. Πατήστε το βέλος ◀ ή ▶ για να επιλέξετε **Printer Setup (Ρύθμ. Εκτ.)** και, στη συνέχεια, πατήστε **OK**.

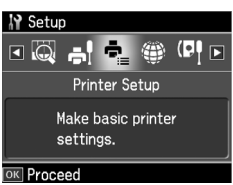

- 3. Πατήστε το βέλος Δ ή ▼ για να επιλέξετε **Country/Region (Χώρα/Περιφέρ.)** και, στη συνέχεια, πατήστε **OK**.
- 4. Εάν θέλετε να αλλάξετε την περιοχή, χρησιμοποιήστε το βέλος Δ ή  $\blacktriangledown$  για να επιλέξετε την περιοχή σας.
- 5. Πατήστε **OK**. Εμφανίζεται μια οθόνη πληροφοριών.
- 6. Επιλέξτε **Yes (Ναι)** για να αλλάξετε την περιοχή και στη συνέχεια πατήστε **OK**.

#### Σημείωση:

- ❏ Για να ακυρώσετε την αλλαγή περιοχής, επιλέξτε No (Όχι) και στη συνέχεια πατήστε OK.
- ❏ Όταν αλλάξετε την περιοχή, οι ρυθμίσεις φαξ επανέρχονται στις προεπιλεγμένες τιμές τους.
- 7. Πατήστε **Home** για να επιστρέψετε στην πρώτη οθόνη.

## Εναλλαγή λειτουργίας λήψης

Όταν έχετε συνδέσει τηλέφωνο με αυτόματο τηλεφωνητή, μπορείτε να ρυθμίσετε το χρόνο απάντησης για το τηλέφωνο και τη συσκευή έτσι ώστε η σύνδεση να πραγματοποιείται μετά την απάντηση από το άλλο μέρος (φαξ ή καλών). Εάν είναι φαξ, μπορείτε να το ρυθμίσετε σε αυτόματη έναρξη λήψης.

#### Σημείωση:

Η ρύθμιση Rings to Answer (Χτύπ. πριν Απάντ.) μπορεί να μην είναι διαθέσιμη ή το εύρος τιμών να διαφέρει ανάλογα με την περιοχή.

- 1. Πατήστε το βέλος < ή ▶ για να επιλέξετε F **Setup (Ρύθμ.)** και, στη συνέχεια, πατήστε **OK**.
- 2. Πατήστε το βέλος ◀ ή ▶ για να επιλέξετε **Fax Setting (Ρύθμ. Φαξ)** και, στη συνέχεια, πατήστε **OK**.
- 3. Πατήστε το βέλος ▲ ή ▼ για να επιλέξετε **Communication (Επικοινωνία)** και, στη συνέχεια, πατήστε **OK**.
- 4. Πατήστε το βέλος ▲ ή ▼ για να επιλέξετε **Rings to Answer (Χτύπ. πριν Απάντ.)** και, στη συνέχεια, πατήστε **-**.
- 5. Πατήστε  $\blacktriangle$  ή  $\nabla$  για να ορίσετε τον αριθμό των χτυπημάτων πριν την απάντηση και, στη συνέχεια, πατήστε **OK**.
- 6. Βεβαιωθείτε ότι έχετε πραγματοποιήσει τις κατάλληλες ρυθμίσεις ώστε η τιμή των χτυπημάτων πριν απαντήσει ο αυτόματος τηλεφωνητής να είναι μικρότερη από την τιμή στη ρύθμιση **Rings to Answer (Χτύπ. πριν Απάντ.)**.

Για τον τρόπο ρύθμισης, ανατρέξτε στην τεκμηρίωση του τηλεφώνου σας.

- 7. Πατήστε  $\mathbb{R}^{\text{tuto}}$  [Auto Answer/Space] και ενεργοποιήστε τη λειτουργία Αυτόματης απάντησης.
- 8. Πατήστε **OK**.
- 9. Πατήστε **Home** για να επιστρέψετε στην πρώτη οθόνη.

Για παράδειγμα, χρησιμοποιήστε την παρακάτω διαδικασία αν η επιλογή **Rings to Answer (Χτύπ. πριν Απάντ.)** έχει ρυθμιστεί σε πέντε χτυπήματα και ο αυτόματος τηλεφωνητής έχει ρυθμιστεί σε τέσσερα. **Όταν η κλήση απαντηθεί πριν από το τέταρτο χτύπημα ή όταν ο αυτόματος τηλεφωνητής ενεργοποιείται στο τέταρτο χτύπημα**

Αν το άλλο μέρος είναι φαξ, συνδέεται αυτόματα στη συσκευή και ξεκινά η λήψη του φαξ.

Αν το άλλο μέρος είναι καλών, το τηλέφωνο μπορεί να χρησιμοποιηθεί όπως συνήθως ή ο καλών μπορεί να αφήσει μήνυμα στον αυτόματο τηλεφωνητή.

**Όταν η κλήση συνεχίζεται στο πέμπτο χτύπημα και το συνδεδεμένο τηλέφωνο δεν έχει αυτόματο τηλεφωνητή ή ο αυτόματος τηλεφωνητής είναι απενεργοποιημένος**

Η συσκευή συνδέεται με την τηλεφωνική γραμμή. Αν το άλλο μέρος είναι φαξ, η συσκευή λαμβάνει και αρχίζει να εκτυπώνει το φαξ.

Η συσκευή συνδέεται με την τηλεφωνική γραμμή. Αν το άλλο μέρος είναι καλών, η συσκευή εξακολουθεί να εισέρχεται σε λειτουργία φαξ.

#### Σημείωση:

❏ Όταν η λήψη φαξ ξεκινά αυτόματα, η γραμμή μεταφέρεται από το τηλέφωνο στη συσκευή και το τηλέφωνο αποσυνδέεται. Κατά τη λήψη φαξ, τοποθετήστε το ακουστικό στη θέση του και περιμένετε να ολοκληρωθεί η διαδικασία.

<span id="page-5-0"></span>❏ Όταν η λειτουργία Auto Answer είναι στη θέση Off, μπορείτε να λαμβάνετε χειροκίνητα φαξ σηκώνοντας το ακουστικό. (& "Χειροκίνητη λήψη φαξ" στη σελίδα 13)

## Χρήση των κουμπιών του πίνακα ελέγχου σε λειτουργία φαξ

Κατά την εισαγωγή αριθμών κλήσης και χαρακτήρων σε λειτουργία φαξ, μπορείτε να χρησιμοποιήσετε τα παρακάτω κουμπιά και αριθμητικά πλήκτρα.

#### **Εισαγωγή αριθμού κλήσης**

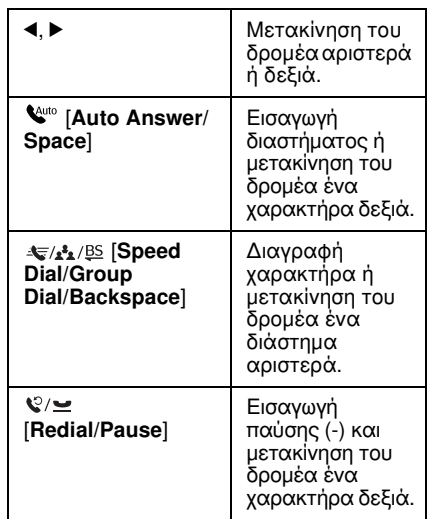

#### **Εισαγωγή χαρακτήρων**

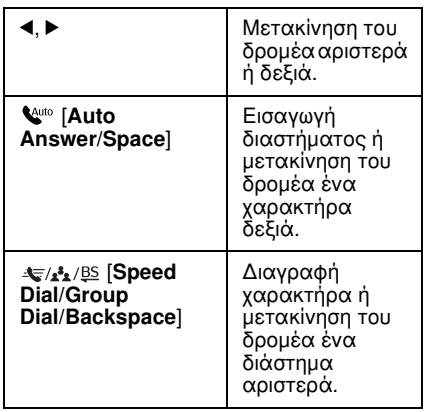

## Δημιουργία πληροφοριών κεφαλίδας

Πριν από την αποστολή ή λήψη φαξ, μπορείτε να δημιουργήσετε μια κεφαλίδα φαξ προσθέτοντας πληροφορίες όπως αριθμό τηλεφώνου ή όνομα.

## Εισαγωγή πληροφοριών κεφαλίδας

- 1. Πατήστε το βέλος < ή > για να επιλέξετε F **Setup (Ρύθμ.)** και, στη συνέχεια, πατήστε **OK**.
- 2. Πατήστε το βέλος < ή > για να επιλέξετε **Fax Setting (Ρύθμ. Φαξ)** και, στη συνέχεια, πατήστε **OK**.

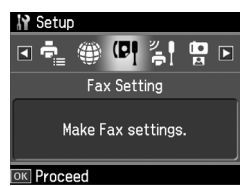

- 3. Πατήστε το βέλος ▲ ή ▼ για να επιλέξετε **Header (Κεφαλ.)** και, στη συνέχεια, πατήστε **OK**.
- 4. Επιλέξτε **Fax Header (Κεφαλ. Φαξ)** και στη συνέχεια πατήστε **OK**. [Εμφανίζεται η](#page-5-0)  [οθόνη εισαγωγής πληροφοριών](#page-5-0)  [κεφαλίδας.](#page-5-0)

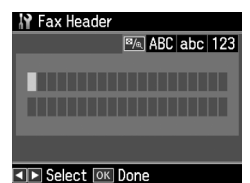

- 5. Χρησιμοποιήστε το αριθμητικό πληκτρολόγιο και τα υπόλοιπα κουμπιά του πίνακα ελέγχου για να εισάγετε τις πληροφορίες κεφαλίδας (& "Χρήση των κουμπιών του πίνακα ελέγχου σε λειτουργία φαξ" στη σελίδα 6). Μπορείτε να εισάγετε έως 40 χαρακτήρες.
- 6. Πατήστε **OK**. Επιστρέφετε στην οθόνη **Header (Κεφαλ.)**.

#### Ρύθμιση του αριθμού τηλεφώνου σας

Μετά την εισαγωγή των πληροφοριών κεφαλίδας, μπορείτε να ορίσετε ή να αλλάξετε τις ρυθμίσεις του αριθμού τηλεφώνου σας.

1. Πατήστε ▼ μία φορά για να επιλέξετε **Your Phone Number (Ο Αριθ. Τηλεφ. σας)** από το μενού Hea[der \(Κεφαλ.\) και](#page-5-0)  [στη συνέχεια πατήστε](#page-5-0) **OK**. Εμφανίζεται η [οθόνη εισαγωγής αριθμού τηλ](#page-5-0)εφώνου.

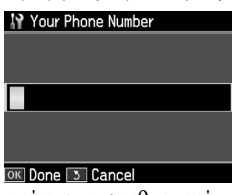

2. Χρησιμοποιήστε το αριθμητικό πληκτρολόγιο και τα υπόλοιπα κουμπιά του πίνακα ελέγχου για να εισάγετε τον αριθμό τηλεφώνου (& "Χρήση των κουμπιών του πίνακα ελέγχου σε λειτουργία φαξ" στη σελίδα 6). Μπορείτε να εισάγετε έως 20 ψηφία.

#### Σημείωση:

Κατά την εισαγωγή του αριθμού τηλεφώνου σας, το πλήκτρο "\*" δεν είναι διαθέσιμο ενώ το πλήκτρο "#" λειτουργεί ως "+" (για διεθνείς κλήσεις).

- 3. Πατήστε **OK**. Επιστρέφετε στην οθόνη **Header (Κεφαλ.)**.
- 4. Πατήστε **Home** για να επιστρέψετε στην πρώτη οθόνη.

## Ρύθμιση ημερομηνίας και ώρας

Αν δεν έχετε ορίσει ακόμα την ημερομηνία ή την ώρα ή θέλετε να αλλάξετε τις ρυθμίσεις, μπορείτε να τις αλλάξετε από το μενού Printer Setup (Ρυθμ. Εκτ.).

- 1. Πατήστε το βέλος < ή > για να επιλέξετε F **Setup (Ρύθμ.)** και, στη συνέχεια, πατήστε **OK**.
- 2. Πατήστε το βέλος ◀ ή ▶ για να επιλέξετε **Printer Setup (Ρύθμ. Εκτ.)** και, στη συνέχεια, πατήστε **OK**.
- 3. Πατήστε το βέλος ▲ ή ▼ για να επιλέξετε **Date/Time (Ημερ./Ώρα)** και, στη συνέχεια, πατήστε **OK**.

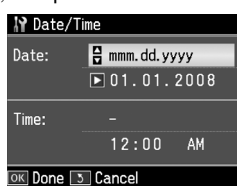

- 4. Χρησιμοποιήστε το βέλος Δ ή  $\blacktriangledown$  για να επιλέξετε τη μορφή της ημερομηνίας και πατήστε  $\blacktriangleright$ .
- 5. Χρησιμοποιήστε το αριθμητικό πληκτρολόγιο για να αλλάξετε την ώρα.
- 6. Χρησιμοποιήστε το βέλος  $\blacktriangle$  ή  $\nabla$  για να επιλέξετε 12ωρη ή 24ωρη ένδειξη και πατήστε **-.**
- 7. Χρησιμοποιήστε το αριθμητικό πληκτρολόγιο για να αλλάξετε την ώρα.
- 8. Εάν επιλέξατε 12h ένδειξη, χρησιμοποιήστε το βέλος ▲ ή ▼ για να επιλέξετε AM ή PM.
- 9. Πατήστε **OK**. Επιστρέφετε στην οθόνη **Date/Time (Ημερ./Ώρα)**.
- 10.Πατήστε **Home** για να επιστρέψετε στην πρώτη οθόνη.

#### Σημείωση:

Για να επιλέξετε θερινή ώρα, ορίστε την επιλογή Daylight Saving Time (Θερινή Ώρα) σε On.

## Ρύθμιση της λίστας ταχείας κλήσης

Μπορείτε να δημιουργήσετε μια λίστα ταχείας κλήσης που θα περιλαμβάνει έως και 60 αριθμούς φαξ, για να τους επιλέγετε γρήγορα κατά την αποστολή φαξ. Μπορείτε επίσης να προσθέσετε ονόματα για αναγνώριση των παραληπτών και να εκτυπώσετε τη λίστα ταχείας κλήσης.

#### Δημιουργία νέας λίστας ταχείας κλήσης

- 1. Πατήστε το βέλος < ή ▶ για να επιλέξετε F **Setup (Ρύθμ.)** και, στη συνέχεια, πατήστε **OK**.
- 2. Πατήστε το βέλος < ή νια να επιλέξετε **Fax Setting (Ρύθμ. Φαξ)** και, στη συνέχεια, πατήστε **OK**.

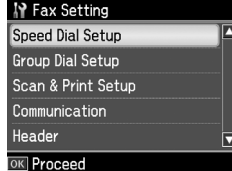

- 3. Πατήστε **OK** για να επιλέξετε **Speed Dial Setup (Ρύθμ. Ταχ. Κλ.)**.
- 4. Επιλέξτε **Create (Δημιουρ.)** και στη συνέχεια πατήστε **OK**. Εμφανίζονται οι διαθέσιμοι αριθμοί καταχώρησης ταχείας κλήσης.

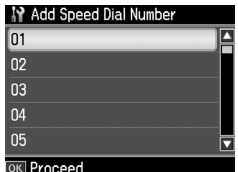

Ελληνικά

- 5. Επιλέξτε ή πληκτρολογήστε τον αριθμό ταχείας κλήσης που θέλετε να καταχωρήσετε. Μπορείτε να καταχωρήσετε μέχρι και 60 αριθμούς ταχείας κλήσης.
- 6. Πατήστε **OK**.
- [7. Χρησιμοποιήστε το αριθμητικό](#page-5-0)  [πληκτρολόγιο](#page-5-0) και τα υπόλοιπα κουμπιά του πίνακα ελέγχου για να εισάγετε τον αριθμό τηλεφώνου σας (& "Χρήση των κουμπιών του πίνακα ελέγχου σε λειτουργία φαξ" στη σελίδα 6). Μπορείτε να εισάγετε έως 64 ψηφία.
- 8. Πατήστε **OK**.
- 9. Χρησιμοποιήστε το αριθμητικό πληκτρολόγιο και τα υπόλοιπα κουμπιά του πίνακα ελέγχου για να εισάγετε ένα όνομα αναγνώρισης για την καταχώρηση ταχείας κλήσης (& "Χρήση των κουμπιών του πίνακα ελέγχου σε λειτουργία φαξ" στη σελίδα 6). Μπορείτε να εισάγετε έως 30 χαρακτήρες.
- 10.Πατήστε **OK**. Επιστρέφετε στην οθόνη **Create (Δημιουρ.)**.
- 11.Εάν θέλετε να προσθέσετε και άλλη καταχώρηση ταχείας κλήσης, πατήστε **OK** και επαναλάβετε τα βήματα 5 μέχρι 10.
- 12.Πατήστε **Home** για να επιστρέψετε στην πρώτη οθόνη.

#### Επεξεργασία καταχώρησης ταχείας κλήσης

1. Επιλέξτε **Edit (Επεξ.)** από το μενού Speed Dial Setup (Ρύθμ. Ταχ. Κλ.) και στη συνέχεια πατήστε **OK**. Εμφανίζονται οι καταχωρημένοι αριθμοί ταχείας κλήσης.

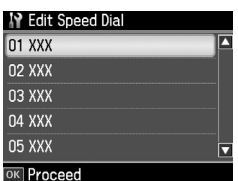

- 2. Επιλέξτε ή πληκτρολογήστε τον αριθμό ταχείας κλήσης που θέλετε να επεξεργαστείτε και στη συνέχεια πατήστε **OK**.
- 3. Χρησιμοποιήστε το αριθμητικό πληκτρολόγιο και τα υπόλοιπα κουμπιά του πίνακα ελέγχου για να επεξεργαστείτε τον αριθμό τηλεφώνου (<sup>→</sup> "Χρήση των κουμπιών του πίνακα ελέγχου σε λειτουργία φαξ" στη σελίδα 6).
- 4. Πατήστε **OK**.
- 5. Χρησιμοποιήστε το αριθμητικό πληκτρολόγιο και τα υπόλοιπα κουμπιά του πίνακα ελέγχου για να επεξεργαστείτε το όνομα ταχείας κλήσης (→ "Χρήση των κουμπιών του πίνακα ελέγχου σε λειτουργία φαξ" στη σελίδα 6).
- 6. Πατήστε **OK**. Επιστρέφετε στο **Speed Dial Setup (Ρύθμ. Ταχ. Κλ.)**.
- 7. Πατήστε **Home** για να επιστρέψετε στην πρώτη οθόνη.

## Διαγραφή καταχώρησης ταχείας κλήσης

1. Επιλέξτε **Delete (Διαγραφή)** από το μενού Speed Dial Setup (Ρύθμ. Ταχ. Κλ.) και στη συνέχεια πατήστε **OK**. Εμφανίζονται οι καταχωρημένοι αριθμοί ταχείας κλήσης.

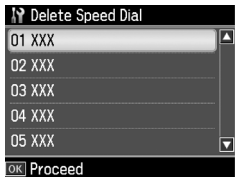

- 2. Επιλέξτε ή πληκτρολογήστε τον αριθμό της καταχώρησης ταχείας κλήσης που θέλετε να διαγράψετε και πατήστε **OK**.
- 3. Εμφανίζεται ένα μήνυμα επιβεβαίωσης. Επιλέξτε **Yes (Ναι)** για να διαγράψετε την καταχώρηση και στη συνέχεια πατήστε **OK**. Επιστρέφετε στο **Speed Dial Setup (Ρύθμ. Ταχ. Κλ.)**.

#### Σημείωση:

Για να ακυρώσετε τη διαγραφή της καταχώρησης, επιλέξτε No (Όχι) και στη συνέχεια πατήστε OK.

4. Πατήστε **Home** για να επιστρέψετε στην πρώτη οθόνη.

## Ρύθμιση της λίστας ομαδικής κλήσης

Η λίστα ομαδικής κλήσης επιτρέπει την εύκολη αποστολή του ίδιου μηνύματος φαξ σε πολλούς αριθμούς φαξ.

Πριν δημιουργήσετε μια καταχώρηση ομαδικής κλήσης, πρέπει να καταχωρήσετε έναν αριθμό φαξ ως καταχώρηση ταχείας κλήσης. Μπορείτε να εγγράψετε έως και 60 καταχωρήσεις σε συνδυασμό με τις καταχωρήσεις ταχείας κλήσης και τις καταχωρήσεις ομαδικής κλήσης.

## Δημιουργία νέας λίστας ομαδικής κλήσης

- 1. Πατήστε το βέλος < ή ▶ για να επιλέξετε F **Setup (Ρύθμ.)** και, στη συνέχεια, πατήστε **OK.**
- 2. Πατήστε το βέλος < ή νια να επιλέξετε **Fax Setting (Ρύθμ. Φαξ)** και, στη συνέχεια, πατήστε **OK**.
- 3. Πατήστε το βέλος ▼ για να επιλέξετε **Group Dial Setup (Ρύθμ. ομ. κλ.)** και, στη συνέχεια, πατήστε **OK**.
- 4. Επιλέξτε **Create (Δημιουρ.)** και στη συνέχεια πατήστε **OK**. Εμφανίζονται οι διαθέσιμοι αριθμοί καταχώρησης ομαδικής κλήσης.

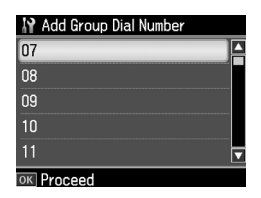

- 5. Επιλέξτε ή πληκτρολογήστε τον αριθμό ομαδικής κλήσης που θέλετε να καταχωρήσετε.
- 6. Πατήστε **OK**. Η οθόνη προβάλλει το στοιχείο **Enter Name (Εισαγ. Ονόμ.)**.
- 7. Πατήστε τα πλήκτρα στο αριθμητικό πληκτρολόγιο για να εισάγετε ένα όνομα για την καταχώρηση ομαδικής κλήσης (έως 30 χαρακτήρες). Χρησιμοποιήστε τα αριθμητικά πλήκτρα για την εισαγωγή γραμμάτων από το Α έως το Ζ (κεφαλαία ή πεζά), αριθμούς από το 0 έως το 9 και διάφορα σύμβολα.
- 8. Πατήστε **OK**.
- 9. Πατήστε το βέλος ▲ ή ▼ για να επιλέξετε τον αριθμό ταχείας κλήσης που θέλετε να καταχωρήσετε στη λίστα ομαδικής κλήσης.
- $10. \Pi \alpha \tau \eta \sigma \tau \epsilon$  για την προσθήκη της καταχώρησης ταχείας κλήσης στην ομαδική κλήση.

#### Σημείωση:

Πατήστε < νια την ακύρωση της προσθήκης της καταχώρησης ταχείας κλήσης που επιλέξατε.

- 11.Επαναλάβετε το βήμα 9 μέχρι 10 για να προσθέσετε άλλες καταχωρήσεις ταχείας κλήσης στη λίστα ομαδικής κλήσης. Μπορείτε να καταχωρήσετε έως 30 καταχωρήσεις ταχείας κλήσης σε μια ομαδική κλήση.
- 12.Πατήστε **OK** για την ολοκλήρωση της δημιουργίας μιας λίστας ομαδικής κλήσης.
- 13.Πατήστε **Home** για να επιστρέψετε στην πρώτη οθόνη.

## Επεξεργασία καταχώρησης ομαδικής κλήσης

- 1. Επιλέξτε **Edit (Επεξ.)** από το μενού Group Dial Setup (Ρύθμ. ομ. κλ.) και στη συνέχεια πατήστε **OK**. Εμφανίζονται οι διαθέσιμοι αριθμοί καταχώρησης ομαδικής κλήσης.
- 2. Επιλέξτε ή πληκτρολογήστε τον αριθμό ομαδικής κλήσης που θέλετε να επεξεργαστείτε.
- 3. Επαναλάβετε τα βήματα 6 μέχρι 13 στην προηγούμενη ενότητα για την επεξεργασία της λίστας ομαδικής κλήσης.

## Διαγραφή καταχώρησης ομαδικής κλήσης

- 1. Επιλέξτε **Delete (Διαγραφή)** από το μενού Group Dial Setup (Ρύθμ. ομ. κλ.) και στη συνέχεια πατήστε **OK**. Εμφανίζονται οι διαθέσιμοι αριθμοί καταχώρησης ομαδικής κλήσης.
- 2. Επιλέξτε ή πληκτρολογήστε τον αριθμό της καταχώρησης ομαδικής κλήσης που θέλετε να διαγράψετε και πατήστε **OK**.
- 3. Εμφανίζεται ένα μήνυμα επιβεβαίωσης. Επιλέξτε **Yes (Ναι)** για να διαγράψετε την καταχώρηση και στη συνέχεια πατήστε **OK**.

#### Σημείωση:

Για να ακυρώσετε τη διαγραφή της καταχώρησης, επιλέξτε No (Όχι) και στη συνέχεια πατήστε OK.

4. Πατήστε **Home** για να επιστρέψετε στην πρώτη οθόνη.

## Αποστολή φωτογραφίας ή εγγράφου με φαξ

## Διαχείριση πρωτοτύπων

Κατά την αποστολή φαξ, μπορείτε να επιλέξετε τον αυτόματο τροφοδότη εγγράφων ή τη γυάλινη επιφάνεια εγγράφων. Ανατρέξτε στις ενότητες "Τοποθέτηση πρωτοτύπων στον αυτόματο [τροφοδότη εγγράφων" και](#page-12-1)  ["Τοποθέτηση των πρωτοτύπων στη](#page-12-1) γυάλινη επιφάνεια εγγράφων" στο *Βασικό οδηγό λειτουργίας*.

## Χειρισμός του χαρτιού

<span id="page-9-0"></span>Πριν από τη λήψη φαξ, βεβαιωθείτε ότι έχετε τοποθετήσει απλό χαρτί μεγέθους A4 στον τροφοδότη χαρτιού. Ανατρέξτε στην ενότητα "Τοποθέτηση χαρτιού" στο *Βασικό οδηγό λειτουργίας*. Επίσης, βεβαιωθείτε ότι η ρύθμιση Auto Reduction (Αυτ. Σμίκρυνσ.) έχει οριστεί σε **On** (<sup>■</sup> "Επιλογή των ρυθμίσεων Αποστολής/Λήψης" στη σελίδα 13).

#### Σημείωση:

<span id="page-9-1"></span>Εάν οι σελίδες του εισερχόμενου φαξ είναι μεγαλύτερες από το μέγεθος χαρτιού A4 που έχετε τοποθετήσει, το μέγεθος του φαξ μειώνεται ώστε να χωρέσει ή εκτυπώνεται σε πολλαπλές σελίδες, ανάλογα με τη ρύθμιση Auto Reduction (Αυτ. Σμίκρυνσ.) που επιλέξατε.

## Αποστολή φαξ

Πριν από την αποστολή φαξ, τοποθετήστε το πρωτότυπό σας στον αυτόματο τροφοδότη εγγράφων ή στη γυάλινη επιφάνεια εγγράφων. Στη συνέχεια στείλτε το φαξ πληκτρολογώντας έναν αριθμό φαξ, με επανάκληση του προηγούμενου αριθμού φαξ ή επιλέγοντας μια καταχώρηση από τη λίστα ταχείας κλήσης.

## Εισαγωγή ή επανάκληση ενός αριθμού φαξ

1. Πατήστε **Home** για να επιλέξετε <sup><a></sup> **Fax (Φαξ)** και, στη συνέχεια, πατήστε **OK**. Σημείωση:

Εάν τοποθετήσετε το πρωτότυπο στον αυτόματο τροφοδότη εγγράφων, εμφανίζεται το εικονίδιο ......

2. Χρησιμοποιήστε τα πλήκτρα στο αριθμητικό πληκτρολόγιο για να εισάγετε τον αριθμό φαξ. Μπορείτε να εισάγετε έως 64 ψηφία.

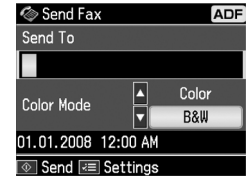

Για επανάκληση του τελευταίου αριθμού φαξ που χρησιμοποιήσατε, πατήστε

[**Redial/Pause**] αντί να εισάγετε έναν αριθμό φαξ. Στην οθόνη LCD εμφανίζεται ο τελευταίος αριθμός φαξ που καλέσατε.

#### Σημείωση:

- ❏ Εά[ν θέλετε να αλλάξετε τη ρύθμιση](#page-11-0)  [Color Mod](#page-11-0)e (Λειτ. χρώμ.), πατήστε  $\blacktriangle$  ή ▼ για να επιλέξετε Color (Χρώμα) ή B&W (Α/Μ).
- ❏ Εάν θέλετε να αλλάξετε την ανάλυση ή την αντίθεση, πατήστε « Menu, για να εμφανιστεί η επιλογή Fax Send Setting (Ρύθμ. αποστ. φαξ) και πατήστε OK. Πατήστε Δ ή ▼ για να επιλέξετε το στοιχείο που θέλετε να αλλάξετε, και στη συνέχεια, πατήστε **-** Μπορείτε να καθορίσετε ή να αλλάξετε αυτές τις ρυθμίσεις.
- ❏ Μπορείτε επίσης να ορίσετε την ώρα αποστολής ενός φαξ (→ "Χρονοδιακόπτης μετάδοσης" στη σελίδα 12)
- 3. Πατήστε **OK**. Εμφανίζεται η οθόνη αποστολής πληροφοριών.
- 4. Πατήστε  $\Diamond$  **Start**.

#### Σημείωση:

- ❏ Επειδή τα φαξ με χρώμα δεν μπορούν να αποθηκευτούν στη μνήμη, ο εκτυπωτής καλεί τον αριθμό φαξ και αποστέλλει με φαξ το έγγραφό σας σε πραγματικό χρόνο.
- ❏ Εάν η συσκευή φαξ του παραλήπτη εκτυπώνει μόνο ασπρόμαυρα φαξ, τα δεδομένα σας αποστέλλονται αυτόματα σε ασπρόμαυρο φαξ ανεξάρτητα από ποια επιλογή έχετε κάνει, Color (Χρώμα) ή B&W (A/M).
- ❏ Για να ακυρώσετε οποιαδήποτε στιγμή την αποστολή φαξ, πατήστε y Stop/Clear.

5. Αν χρησιμοποιείτε τη γυάλινη επιφάνεια εγγράφων, βλέπετε αυτήν την οθόνη μετά τη σάρωση του πρωτοτύπου.

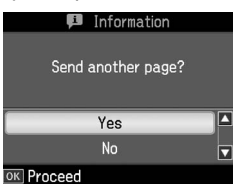

Αν θέλετε να αποστείλετε και άλλη σελίδα πατήστε το πλήκτρο ▲ ή ▼ για να επιλέξετε Yes **(Ναι)**, ανοίξτε το κάλυμμα της επιφάνειας εγγράφων, αφαιρέστε το πρώτο πρωτότυπο, τοποθετήστε το επόμενο και κλείστε το κάλυμμα. Στη συνέχεια πατήστε **OK** για να στείλετε την επόμενη σελίδα. Επαναλάβετε αυτά τα βήματα για να στείλετε όσες σελίδες θέλετε. Εάν δεν θέλετε να αποστείλετε και άλλη σελίδα, πατήστε το βέλος ▲ ή ▼ για να επιλέξετε **No (Όχι).**

#### Σημείωση:

- ❏ Αν ο αριθμός φαξ είναι κατειλημμένος ή υπάρχει άλλο πρόβλημα σύνδεσης, εμφανίζεται μια οθόνη πληροφοριών επανάκλησης και η συσκευή σας καλεί ξανά τον αριθμό μετά από χρονικό διάστημα ενός λεπτού. Περιμένετε για την επανάκληση, ή πατήστε  $\sqrt{Q}/\sim$  [Redial/Pause] κατά την αντίστροφη μέτρηση για επανάκληση του αριθμού αμέσως.
- ❏ Τα έγγραφα που έχουν σαρωθεί μέχρι το σημείο εκείνο θα μεταδοθούν μετά από 20 δευτερόλεπτα.

## Αριθμοί φαξ ταχείας κλήσης/ομαδικής κλήσης

- 1. Πατήστε **Home** για να επιλέξετε <sup> $\otimes$ </sup> **Fax (Φαξ)** και, στη συνέχεια, πατήστε **OK**.
- 2. Πατήστε  $\frac{1}{2}$ **/<sub>1</sub>4**/<sup>BS</sup> [**Speed Dial/Group Dial/Backspace**] για να επιλέξετε **Speed Dial List (Λίστα ταχ. κλ.)** ή **Group Dial List (Λίστα ομ. κλ.)**.
- 3. Πατήστε το βέλος Δ ή ▼ για να επιλέξετε τον αριθμό στον οποίο θέλετε να στείλετε φαξ, στη συνέχεια πατήστε **OK**. Πατήστε **OK**. Εμφανίζεται η οθόνη αποστολής πληροφοριών.
- 4. Επαναλάβετε τα βήματα 4 μέχρι 5 της προηγούμενης ενότητας για να στείλετε φαξ. Σημείωση:

Αν χρησιμοποιείτε λίστα ομαδικής κλήσης, είναι διαθέσιμο μόνο το στοιχείο B&W (Α/Μ).

## Αποστολή μετάδοσης

Η μετάδοση επιτρέπει την απλή αποστολή του ίδιου μηνύματος φαξ σε πολλούς αριθμούς φαξ χρησιμοποιώντας την ταχεία κλήση/ομαδική κλήση ή εισάγοντας τον αριθμό τηλεφώνου. Μπορείτε να στείλετε φαξ έως και σε 30 αριθμούς τηλεφώνου.

- 1. Πατήστε **Home** για να επιλέξετε <sup><a></sup> **Fax (Φαξ)** και, στη συνέχεια, πατήστε **OK**.
- 2. Πατήστε  $\equiv$  **Menu**.
- 3. Πατήστε  $\rightarrow$  για να επιλέξετε **Broadcast Fax (Μετάδοση Φαξ)** και, στη συνέχεια, πατήστε **OK**. Αν δεν χρειάζεται να προσθέσετε έναν ακόμα αριθμό φαξ, πηγαίνετε στο Βήμα 6.
- 4. Πατήστε το βέλος ► για να προσθέσετε αριθμούς φαξ με το αριθμητικό πληκτρολόγιο.
- 5. Πατήστε **OK**. Εάν θέλετε να προσθέσετε και άλλο αριθμό φαξ, πατήστε το βέλος  $\blacktriangledown$ και επαναλάβετε τα βήματα 4 μέχρι 5.
- 6. Πατήστε [**Speed Dial/Group Dial/Backspace**] για να επιλέξετε το μενού Speed Dial List (Λίστα ταχ. κλ.). Αν δεν χρειάζεται να προσθέσετε έναν ακόμα αριθμό ταχείας κλήσης, πηγαίνετε στο Βήμα 8.
- 7. Πατήστε το βέλος ▲ ή ▼ για να επιλέξετε έναν αριθμό, και στη συνέχεια πατήστε το βέλος ► για να προσθέσετε αριθμούς φαξ. Εμφανίζεται η παρακάτω οθόνη. Επαναλάβετε αυτά τα βήματα για να προσθέσετε κι άλλον έναν αριθμό.

#### Σημείωση:

Για ακύρωση της προσθήκης αριθμού, πατήστε το βέλος **<**.

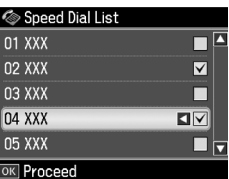

8. Πατήστε  $\leq$  **A**<sub>1</sub><sup>gs</sup> [Speed Dial/Group **Dial/Backspace**] για να επιλέξετε το μενού Group Dial List (Λίστα ομ. κλ.). Αν δεν χρειάζεται να χρησιμοποιήσετε ομαδική κλήση, πηγαίνετε στο Βήμα 10.

9. Πατήστε το βέλος Δή ▼ για να επιλέξετε έναν αριθμό, και στη συνέχεια πατήστε το βέλος να να προσθέσετε αριθμούς φαξ. Εμφανίζεται η παρακάτω οθόνη. Επαναλάβετε αυτά τα βήματα για να προσθέσετε κι άλλον έναν αριθμό.

#### Σημείωση:

Για ακύρωση της προσθήκης αριθμού, πατήστε το βέλος **<.** 

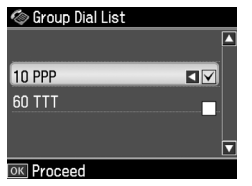

10.Πατήστε **OK**. Εμφανίζεται ένα μήνυμα επιβεβαίωσης. Εάν θέλετε να αλλάξετε τον αριθμό φαξ, πατήστε το βέλος y **Back** και επαναλά[βετε τα βήματα 4 μέχρι 10.](#page-9-1)

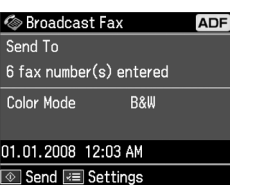

#### <span id="page-11-0"></span>Σημείωση:

Δεν μπορείτε να αλλάξετε τη λειτουργία χρώματος όταν χρησιμοποιείτε αποστολή Μετάδοσης.

11.Εκτελέστε τα βή[ματα 4 μέχρι 5 στην](#page-9-1)  [ενότητα "Εισαγωγή ή επανάκληση](#page-9-1) ενός αριθμού φαξ" στη σελίδα 10.

#### Σημείωση:

Αν χρησιμοποιείτε αποστολή μετάδοσης, είναι διαθέσιμο μόνο το στοιχείο B&W (Α/Μ).

## Χρονοδιακόπτης μετάδοσης

Μπορείτε να ορίσετε την ώρα αποστολής ενός φαξ.

- 1. Εκτελέστε τα βήματα 1 μέχρι 2 στην ενότητα Εισαγωγή ή επανάκληση ενός αριθμού φαξ (& "Εισαγωγή ή επανάκληση ενός αριθμού φαξ" στη σελίδα 10). Μπορείτε επίσης να χρησιμοποιήσετε τις λίστες ταχείας κλήσης/ομαδικής κλήσης για την επιλογή των αριθμών φαξ.
- 2. Πατήστε το βέλος «**= Menu** για να εμφανιστεί η επιλογή **Fax Send Settings (Ρύθμ. αποστ. φαξ)** και, στη συνέχεια, πατήστε **OK**.
- 3. Πατήστε το βέλος ▲ ή ▼ για να επιλέξετε **Delayed Fax (Αποστ. φαξ αργ.)** και, στη συνέχεια, πατήστε .
- 4. Πατήστε **Δ** ή ▼ για να επιλέξετε **On** και, στη συνέχεια, πατήστε -.
- 5. Ορίστε την ώρα που θέλετε να στείλετε το φαξ και έπειτα πατήστε **OK**.
- 6. Επιστρέφετε στο **Fax Send Settings (Ρύθμ. αποστ. φαξ)** και στη συνέχεια πατήστε **OK**.

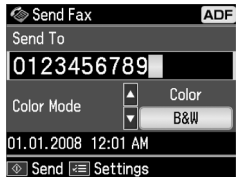

7. Πατήστε  $\Diamond$  **Start** για να δεσμεύσετε το φαξ. Αφού σαρωθεί, το φαξ αποστέλλεται την ώρα που ορίσατε.

#### Σημείωση:

Εάν πρέπει να ακυρώσετε οποιαδήποτε στιγμή την αποστολή φαξ, πατήστε <sup>®</sup> Stop/Clear.

## Αποστολή φαξ από το συνδεδεμένο τηλέφωνο

Εάν το τηλέφωνό σας συνδέεται με τη συσκευή σας, μπορείτε να στείλετε δεδομένα φαξ μετά την πραγματοποίηση σύνδεσης.

- 1. Τοποθετήστε το πρωτότυπο στον αυτόματο τροφοδότη εγγράφων ή στη γυάλινη επιφάνεια εγγράφων.
- 2. Πληκτρολογήστε έναν αριθμό από το τηλέφωνο που συ[νδέεται στον εκτυπωτή.](#page-9-1)  [Εμφανίζεται η παρακάτω οθόνη](#page-9-1).

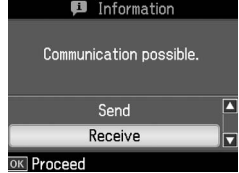

- 3. Επιλέξτε **Send (Αποστ.)**, και στη συνέχεια πατήστε **OK**.
- 4. Ακολουθήστε τα βήματα 4 μέχρι 5 στην Αποστολή Φαξ (& "Εισαγωγή ή επανάκληση ενός αριθμού φαξ" στη σελίδα 10).
- 5. Τοποθετήστε το ακουστικό στη θέση του.

# Ελληνικά

## Σημείωση:

Για να ακυρώσετε οποιαδήποτε στιγμή την αποστολή φαξ, πατήστε <sup>®</sup> Stop/Clear.

## <span id="page-12-0"></span>Λήψη φαξ

Υπάρχουν τρεις τρόποι για τη λήψη φαξ.

## Αυτόματη λήψη φαξ

Η συσκευή λαμβάνει και εκτυπώνει αυτόματα φαξ όταν βρίσκεται σε λειτουργία Auto Answer.

- 1. Τοποθετήστε απλό χαρτί A4 στον τροφοδότη χαρτιού.
- 2. Πατήστε **With Auto Answer/Space**] και ενεργοποιήστε τη λειτουργία Auto Answer.

## Χειροκίνητη λήψη φαξ

Εάν το τηλέφωνό σας είναι συνδεδεμένο στη συσκευή και η λειτουργία Auto Answer είναι στη θέση Off, μπορείτε να λαμβάνετε δεδομένα φαξ μετά την πραγματοποίηση σύνδεσης.

- 1. Τοποθετήστε απλό χαρτί A4 στον τροφοδότη χαρτιού.
- 2. Όταν χτυπήσει το τηλέφωνο, σηκώστε το ακουστικό που έχετε συνδέσει στον εκτυπωτή. Εμφανίζεται η παρακάτω οθόνη.

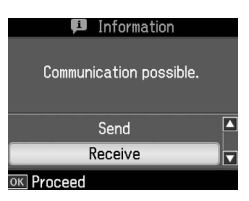

- 3. Επιλέξτε **Receive (Λήψη)**, και στη συνέχεια πατήστε **OK**.
- 4. Πατήστε  $\Diamond$  **Start** για να λάβετε το φαξ, και στη συνέχεια τοποθετήστε το ακουστικό πίσω στη βάση.
- 5. Πατήστε **OK** για να εκτυπώσετε τα φαξ.

## Λήψη φαξ από την υπηρεσία πληροφοριών φαξ (Λήψη με ανίχνευση)

Αυτή η λειτουργία χρησιμοποιείται για τη συλλογή πληροφοριών που είναι αποθηκευμένες στη συσκευή φαξ τρίτου μέρος για το προϊόν σας. Αυτή είναι διαθέσιμη μόνο όταν χρησιμοποιείτε την υπηρεσία πληροφοριών φαξ.

- 1. Τοποθετήστε απλό χαρτί A4 στον τροφοδότη χαρτιού.
- **2. Πατήστε Home** για να επιλέξετε  $\otimes$  **Fax (ΦΑΞ)**, και, στη συνέχεια, πατήστε **OK**.
- 3. Πατήστε <del>ζ</del> **Menu**. Θα εμφανιστεί η επιλογή **Fax Send Settings (Ρύθμ. αποστ. φαξ)**.
- 4. Πατήστε το βέλος ► δύο φορές για να επιλέξετε **Poll to Receive (Ανίχν. για λήψη)** και, στη συνέχεια, πατήστε **OK**.

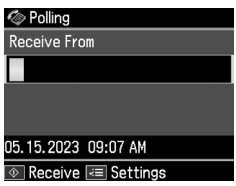

- 5. Πληκτρολογήστε τον αριθμό φαξ του τρίτου μέρους. Μπορείτε επίσης να χρησιμοποιήσετε **Speed Dial** ή **Redial** για την επιλογή των αριθμών φαξ.
- 6. Πατήστε  $\Diamond$  **Start** για να ξεκινήσει η μετάδοση.

## <span id="page-12-1"></span>Επιλογή των ρυθμίσεων Αποστολής/Λήψης

Η συσκευή έχει ρυθμιστεί για την αποστολή και τη λήψη φαξ με χρήση των παρακάτω προεπιλεγμένων ρυθμίσεων.

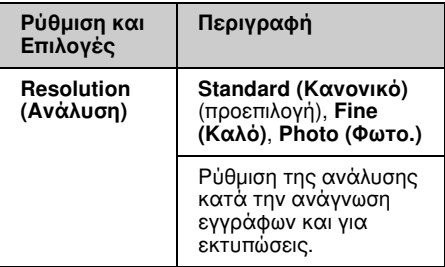

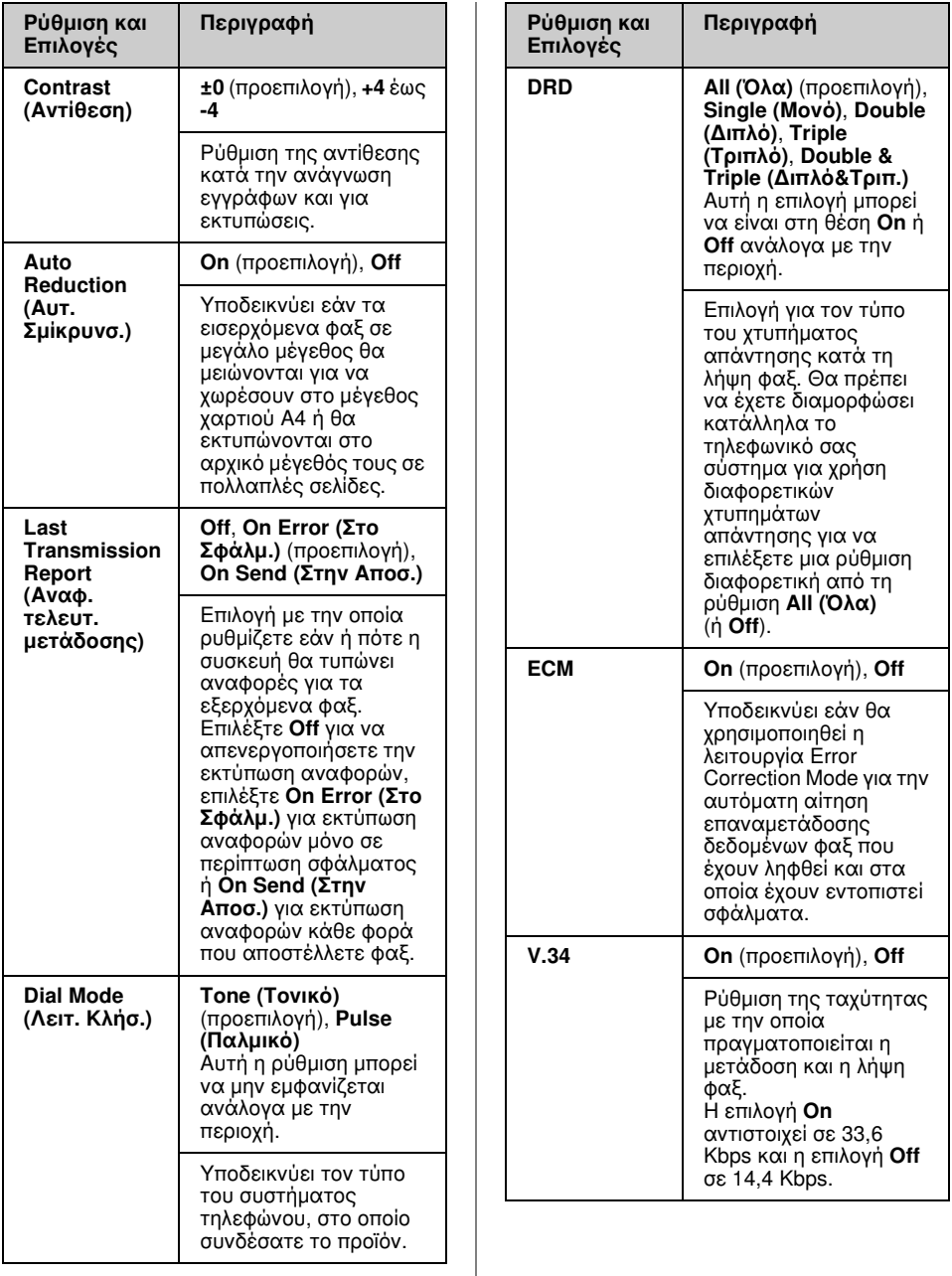

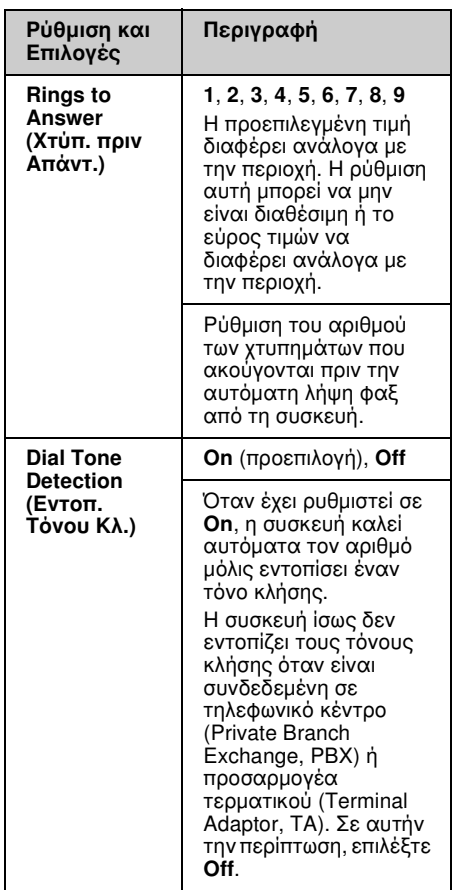

## Εκτύπωση αναφορών

- 1. Τοποθετήστε απλό χαρτί στον τροφοδότη χαρτιού.
- 2. Πατήστε **Home** για να επιλέξετε <sup><a></sup> **Fax (Φαξ)** και, στη συνέχεια, πατήστε **OK**.
- 3. Πατήστε  $\equiv$  **Menu**.

4. Πατήστε το βέλος < ή νια να επιλέξετε **Fax Report (Αναφ. Φαξ)** και, στη συνέχεια, πατήστε **OK**.

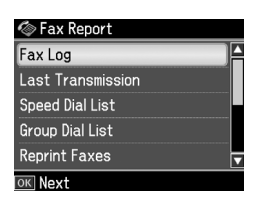

- 5. Πατήστε  $\blacktriangle$  ή  $\nabla$  για να προβάλλετε μία από τις παρακάτω επιλογές:
	- ❏ Fax Log (Αρχ.Φαξ)
	- ❏ Last Transmission (Τελευταία μετάδοση)
	- ❏ Speed Dial List (Λίστα ταχ. κλ.)
	- ❏ Group Dial List (Λίστα ομ. κλ.)
	- ❏ Reprint Faxes (Ανατύπ. Φαξ)
	- ❏ Protocol Trace (Ανίχν.πρωτοκ.)
- 6. Πατήστε **OK**.
- 7. Αν επιλέξετε οτιδήποτε άλλο εκτός από **Fax Log (Αρχ.Φαξ)**, πηγαίνετε στο Βήμα 8. Πατήστε **OK** για να εκτυπώσετε το Fax Log (Αρχ.Φαξ).

#### Σημείωση:

Μπορείτε επίσης να ελέγξετε το Fax Log (Αρχ.Φαξ) στην οθόνη LCD.

Πατήστε το βέλος ▼ για να επιλέξετε View (Προβ.), και στη συνέχεια πατήστε  $\blacktriangleleft$  ή  $\blacktriangleright$ για περιήγηση μεταξύ των εγγραφών.

- 8. Πατήστε  $\circledast$  **Start** για να εκτυπώσετε την αναφορά που επιλέξατε.
- 9. Πατήστε **Home** για να επιστρέψετε στην πρώτη οθόνη.

# <span id="page-15-1"></span><span id="page-15-0"></span>Επίλυση προβλημάτων

Ανατρέξτε στο *Βασικό οδηγό λειτουργίας* ή στις ηλεκτρονικές *Οδηγίες χρήστη* για βοήθεια σχετικά με τη χρήση του εκτυπωτή με υπολογιστή.

## <span id="page-15-2"></span>Μηνύματα σφάλματος

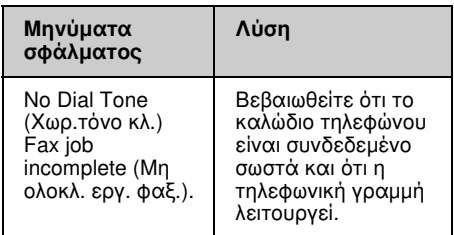

## Προβλήματα και λύσεις Προβλήματα λειτουργίας φαξ

- ❏ Εάν έχετε προβλήματα με την αποστολή φαξ, βεβαιωθείτε ότι το καλώδιο του τηλεφώνου έχει συνδεθεί σωστά και ότι η τηλεφωνική γραμμή λειτουργεί συνδέοντας ένα τηλέφωνο. Επίσης, βεβαιωθείτε ότι η συσκευή φαξ του παραλήπτη είναι ενεργοποιημένη και λειτουργεί.
- ❏ Εάν έχετε προβλήματα λήψης φαξ, βεβαιωθείτε ότι το χαρτί έχει τοποθετηθεί σωστά, το καλώδιο του τηλεφώνου έχει συνδεθεί σωστά και η τηλεφωνική γραμμή λειτουργεί.
- ❏ Εάν έχετε συνδέσει τη συσκευή σε γραμμή DSL, πρέπει να εγκαταστήσετε ένα φίλτρο DSL για να λειτουργήσει το φαξ. Επικοινωνήστε με τον παροχέα υπηρεσιών DSL για το απαραίτητο φίλτρο.

❏ Εάν η γραμμή του τηλεφώνου σας παρουσιάζει παράσιτα ή γενικά θόρυβο, απενεργοποιήστε τη ρύθμιση **V.34** και προσπαθήστε να στείλετε φαξ ξανά (→ "Επιλογή των ρυθμίσεων

Αποστολής/Λήψης" στη σελίδα 13). Αν το πρόβλημα επιμείνει, απενεργοποιήστε τη ρύθμιση **ECM** (Λειτουργία Διόρθωσης Σφαλμάτων) και προσπαθήστε να στείλετε φαξ ξανά.

## Επαναφορά εργοστασιακών ρυθμίσεων

- 1. Πατήστε το βέλος < ή > για να επιλέξετε F **Setup (Ρύθμ.)** και, στη συνέχεια, πατήστε **OK**.
- 2. Πατήστε ▶ για να επιλέξετε Restore **Default Settings (Επαναφ. Εργοστ. Ρυθμ.)** και, στη συνέχεια, πατήστε **OK**.
- 3. Πατήστε Δ ή ▼ για να προβάλλετε μία από τις παρακάτω επιλογές:
	- ❏ Reset Fax Send/Receive Settings (Επαν. Ρυθμ. Αποστ./Λήψης Φαξ)
	- ❏ Reset Fax Data Settings (Επαν. Ρυθμ. Δεδ. Φαξ)
	- ❏ Reset Network Settings (Επαναφ. Ρυθμ. Δικτύου)
	- ❏ Reset All except Network & Fax Settings (Επαν. όλων εκτός των ρυθμ. δικτύου και φαξ)
	- ❏ Reset All Settings (Επαν. όλων των ρυθ.)
- 4. Πατήστε **OK** για την επαναφορά των προεπιλεγμένων ρυθμίσεων που επιλέξατε.
- 5. Πατήστε ▲ για να επιλέξετε **Yes (Ναι)**, και στη συνέχεια πατήστε **OK** για επαναφορά των προεπιλεγμένων ρυθμίσεων.

#### Σημείωση:

Για να ακυρώσετε την επαναφορά των προεπιλεγμένων ρυθμίσεων, επιλέξτε No (Όχι) και στη συνέχεια πατήστε OK.

6. Πατήστε **Home** για να επιστρέψετε στην πρώτη οθόνη.

# <span id="page-16-0"></span>Παράρτημα

## <span id="page-16-1"></span>Σημαντικές οδηγίες για την ασφάλεια

Πριν χρησιμοποιήσετε τον εκτυπωτή, φροντίστε να διαβάσετε και να τηρήσετε τις ακόλουθες οδηγίες για την ασφάλεια:

- ❏ Χρησιμοποιήστε μόνο το καλώδιο τροφοδοσίας που παρέχεται με τον εκτυπωτή. Εάν χρησιμοποιήσετε άλλο καλώδιο, υπάρχει κίνδυνος πυρκαγιάς ή ηλεκτροπληξίας. Μην χρησιμοποιείτε το καλώδιο με άλλο εξοπλισμό.
- ❏ Βεβαιωθείτε ότι το καλώδιο τροφοδοσίας ρεύματος πληροί τις σχετικές τοπικές προδιαγραφές ασφαλείας.
- ❏ Χρησιμοποιείτε μόνο τον τύπο της πηγής τροφοδοσίας που υποδεικνύεται στην ετικέτα.
- ❏ Τοποθετήστε τον εκτυπωτή κοντά σε πρίζα τοίχου από όπου μπορεί να αποσυνδεθεί εύκολα το καλώδιο τροφοδοσίας.
- ❏ Μην χρησιμοποιείτε κατεστραμμένο ή φθαρμένο καλώδιο.
- ❏ Βεβαιωθείτε ότι η συνολική ονομαστική τιμή αμπέρ των συσκευών που έχουν συνδεθεί με το καλώδιο προέκτασης ή μια πρίζα τοίχου δεν υπερβαίνει το όριο της ονομαστικής τιμής αμπέρ.
- ❏ Αποφύγετε σημεία όπου υπάρχουν ξαφνικές μεταβολές θερμότητας ή υγρασίας, κραδασμοί, δονήσεις, σκόνη ή άμεση έκθεση στο φως του ήλιου.
- ❏ Μην φράσσετε και μην καλύπτετε τα ανοίγματα στη θήκη και μην εισάγετε αντικείμενα στις υποδοχές.
- ❏ Τοποθετήστε τον εκτυπωτή σε επίπεδη και σταθερή επιφάνεια, αρκετά μεγαλύτερη από τη βάση του. Η συσκευή δεν λειτουργεί σωστά όταν βρίσκεται σε κλίση ή γωνία. Βεβαιωθείτε ότι το πίσω μέρος του εκτυπωτή απέχει τουλάχιστον 10 cm από τον τοίχο, ώστε να αερίζεται επαρκώς.
- ❏ Μην ανοίγετε τη μονάδα σάρωσης κατά τη διάρκεια της δημιουργίας αντιγράφων, της εκτύπωσης ή της σάρωσης.
- ❏ Μην αγγίζετε το λευκό επίπεδο καλώδιο στο εσωτερικό του εκτυπωτή.
- ❏ Αποφύγετε την επαφή του εκτυπωτή με υγρά.
- ❏ Μην χρησιμοποιείτε σπρέι που περιέχουν εύφλεκτα αέρια μέσα στον εκτυπωτή ή στο χώρο γύρω από αυτόν. Υπάρχει κίνδυνος πρόκλησης πυρκαγιάς.
- ❏ Μην προσπαθήσετε να επισκευάσετε τον εκτυπωτή, εκτός των συγκεκριμένων περιπτώσεων που αναφέρονται στην τεκμηρίωση.
- ❏ Αποσυνδέστε τον εκτυπωτή από την τροφοδοσία και ανατρέξτε για επισκευή σε κατάλληλα εκπαιδευμένο προσωπικό στις ακόλουθες περιπτώσεις: βλάβη στο καλώδιο ή στο βύσμα τροφοδοσίας, εισροή υγρών στον εκτυπωτή, πτώση του εκτυπωτή ή ζημιά στο περίβλημα, μη ομαλή λειτουργία ή εμφανώς αισθητή αλλαγή στην απόδοση του εκτυπωτή.
- ❏ Όταν φυλάσσετε ή μεταφέρετε τον εκτυπωτή, μην τον γέρνετε, μην τον ακουμπάτε στο πλάι και μην τον γυρνάτε ανάποδα καθώς μπορεί να προκληθεί διαρροή μελανιού.
- ❏ Προσέξτε μην πιαστούν τα δάχτυλά σας στο κάλυμμα, όταν κλείνετε τη μονάδα σάρωσης.
- ❏ Κατά την τοποθέτηση των πρωτοτύπων, μην ασκείτε υπερβολική πίεση στη γυάλινη επιφάνεια εγγράφων.
- ❏ Μην τοποθετείτε τίποτε άλλο στον αυτόματο τροφοδότη εγγράφων εκτός από πρωτότυπα έγγραφα.

## Οδηγίες Ασφαλείας Τηλεφωνικού Εξοπλισμού

Κατά τη χρήση τηλεφωνικού εξοπλισμού, θα πρέπει πάντα να τηρείτε τις βασικές προφυλάξεις ασφαλείας προκειμένου να περιορίζεται ο κίνδυνος πυρκαγιάς, ηλεκτροπληξίας και τραυματισμού, συμπεριλαμβανομένων των παρακάτω:

- ❏ Μην χρησιμοποιείτε το προϊόν κοντά σε νερό.
- ❏ Αποφύγετε τη χρήση του τηλεφώνου σε περίπτωση καταιγίδας. Ενδέχεται να σημειωθεί ηλεκτροπληξία λόγω κεραυνού.
- ❏ Μην χρησιμοποιείτε το τηλέφωνο για να δηλώσετε διαρροή αερίου από σημείο κοντά στο χώρο της διαρροής.
- ❏ Φροντίστε να έχετε πρόχειρο το παρόν εγχειρίδιο για μελλοντική χρήση.

#### **Για τους χρήστες της Νέας Ζηλανδίας:**

Γενική προειδοποίηση

Η χορήγηση Telepermit για οποιοδήποτε στοιχείο τερματικού εξοπλισμού υποδηλώνει ότι η Telecom αποδέχεται ότι το στοιχείο αυτό καλύπτει τις ελάχιστες προϋποθέσεις για τη σύνδεση στο δίκτυο. Δεν υποδηλώνει αναγνώριση του προϊόντος από την Telecom, ούτε αποτελεί εγγύηση οποιουδήποτε είδους. Τέλος, δεν διασφαλίζει ότι οποιοδήποτε στοιχείο θα λειτουργεί σωστά από κάθε άποψη σε συνδυασμό με οποιοδήποτε άλλο στοιχείο εξοπλισμού Telepermit άλλου κατασκευαστή ή διαφορετικό μοντέλο, ούτε υποδηλώνει ότι οποιοδήποτε προϊόν είναι συμβατό με όλες τις υπηρεσίες δικτύου της Telecom.

## <span id="page-17-0"></span>Προσωπικές πληροφορίες αποθηκευμένες στη μνήμη

Αυτός ο εκτυπωτής σας επιτρέπει να αποθηκεύετε ονόματα και αριθμούς τηλεφώνου στη μνήμη του, οι οποίοι μένουν αποθηκευμένοι ακόμα και όταν η συσκευή είναι απενεργοποιημένη.

Συνιστούμε να εφαρμόζετε την παρακάτω διαδικασία για τη διαγραφή της μνήμης εάν παραχωρήσετε τον εκτυπωτή σε άλλο πρόσωπο ή τον απορρίψετε.

## Διαγραφή της μνήμης

1. Πατήστε το βέλος ◀ ή ▶ για να επιλέξετε F **Setup (Ρύθμ.)** και, στη συνέχεια, πατήστε **OK**.

2. Πατήστε < για να επιλέξετε Restore **Default Settings (Επαναφ. Εργοστ. Ρυθμ.)** και, στη συνέχεια, πατήστε **OK**.

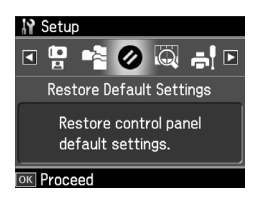

3. Πατήστε το βέλος Δ ή ▼ για να επιλέξετε **Reset All Settings (Επαν. όλων των ρυθ.)** και, στη συνέχεια, πατήστε **OK**.

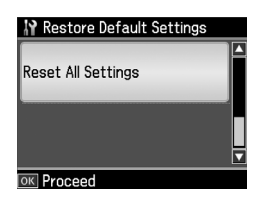

4. Πατήστε ▲ για να επιλέξετε **Yes (Ναι)**, και στη συνέχεια πατήστε **OK** για επαναφορά όλων των ρυθμίσεων.

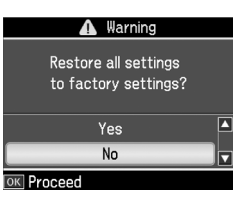

#### Σημείωση:

Για να ακυρώσετε τη διαγραφή της καταχώρησης, επιλέξτε No (Όχι) και στη συνέχεια πατήστε OK.

Θα διαγραφούν όλα τα δεδομένα που υπάρχουν στη μνήμη.

## <span id="page-18-0"></span>Λίστα μενού λειτουργίας Φαξ

Fax menu (Μενού φαξ) για λειτουργία Φαξ και Fax Settings (Pυθμ. Φαξ) για λειτουργία ρύθμισης.

## Λειτουργία Φαξ

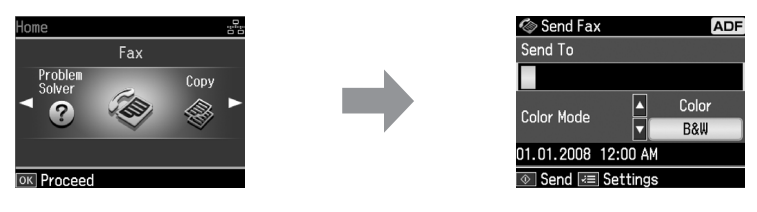

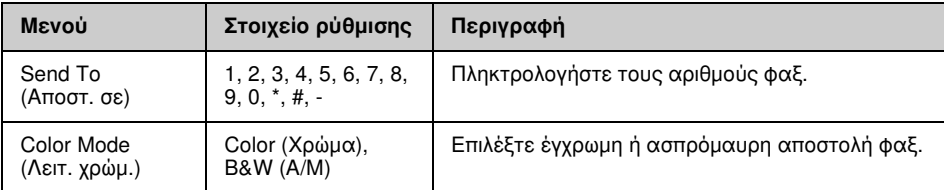

## Fax Send Settings (Ρυθμ. αποστ. φαξ) για τη λειτουργία Φαξ

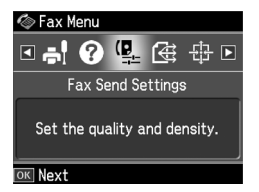

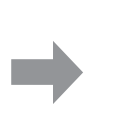

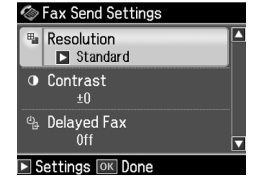

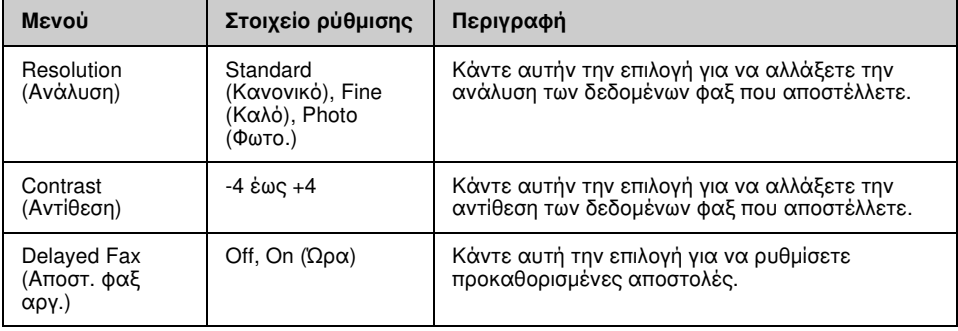

## Broadcast Fax (Μετάδοση Φαξ) για τη λειτουργία Φαξ

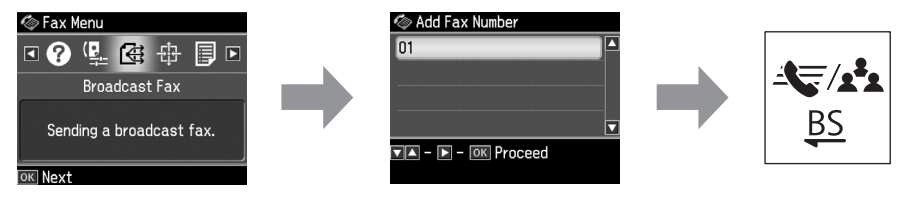

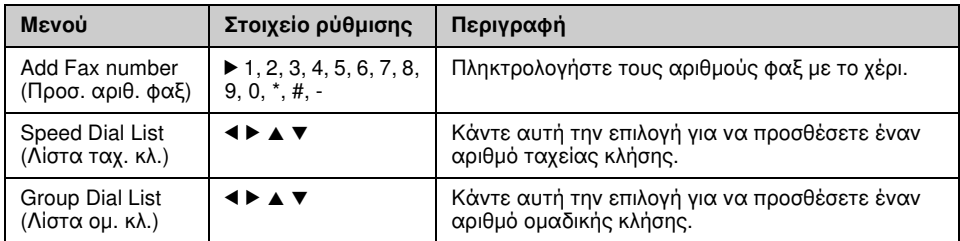

## Poll to Receive (Ανίχν. για λήψη) για τη λειτουργία Φαξ

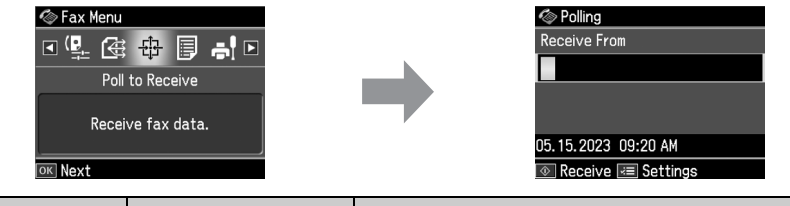

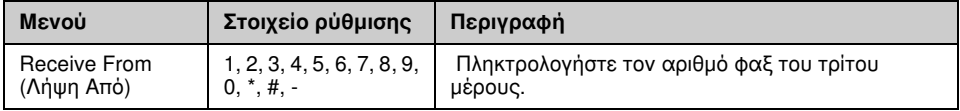

## Fax Report (Αναφ. Φαξ) για τη λειτουργία Φαξ

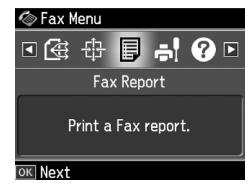

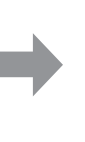

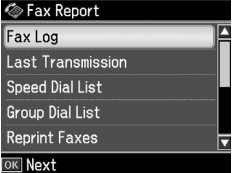

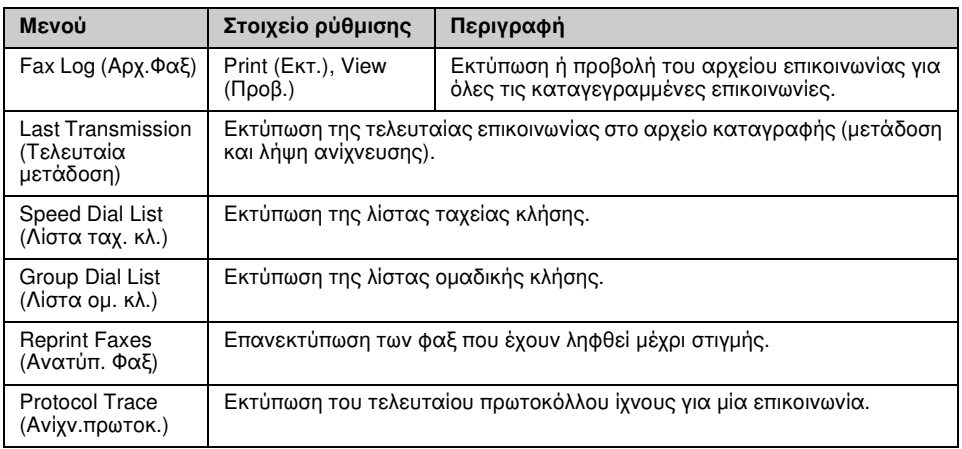

## Λειτουργία ρύθμισης

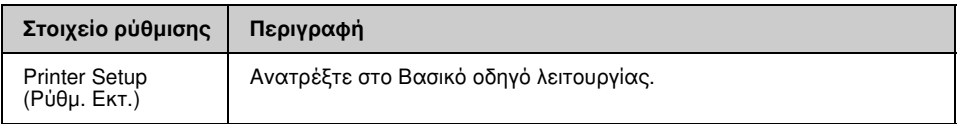

## Fax Setting (Ρύθμ. Φαξ) για τη λειτουργία ρύθμισης

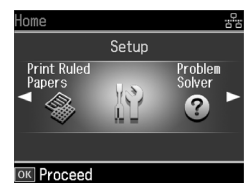

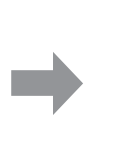

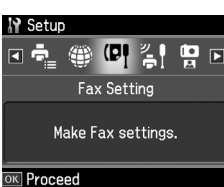

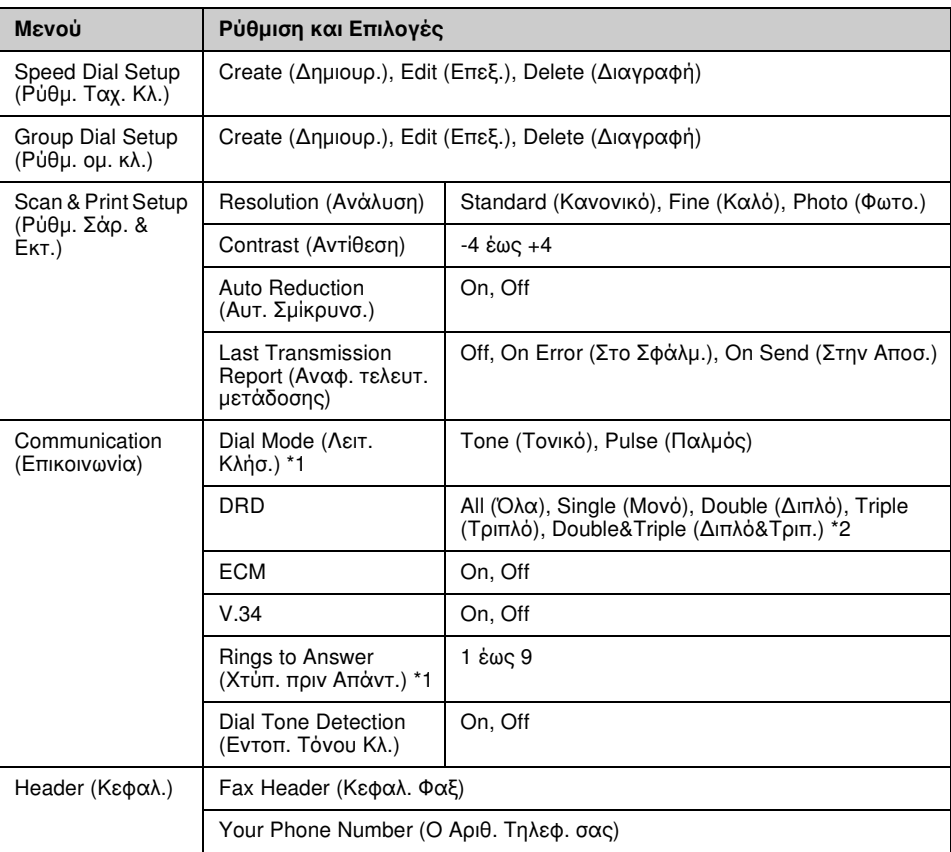

\*1 Η ρύθμιση αυτή μπορεί να μην είναι διαθέσιμη ή το εύρος τιμών να διαφέρει ανάλογα με την περιοχή. \*2 Αυτή η επιλογή διαφέρει σε On και Off ανάλογα με την περιοχή.

## Restore Default Settings (Επαναφ. Εργοστ. Ρυθμ.) για τη λειτουργία ρύθμισης

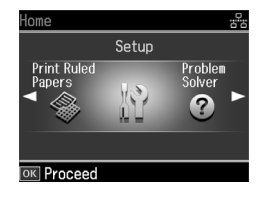

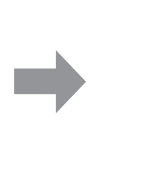

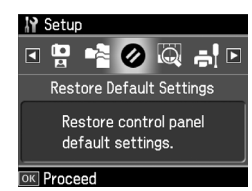

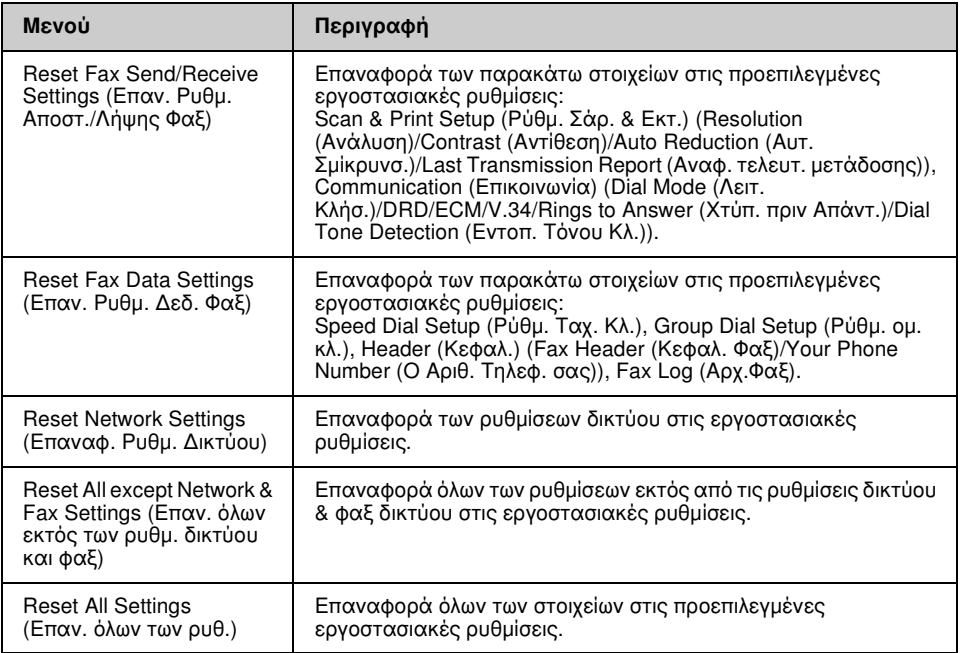

Ελληνικά

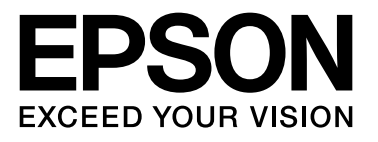

Copyright © 2008 Seiko Epson Corporation. All rights reserved.